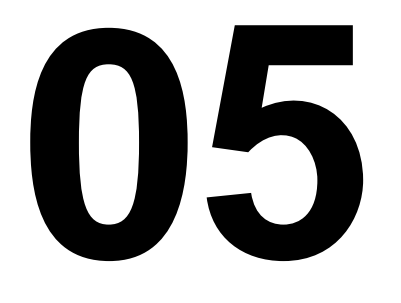

# **MODUL MENGINSTAL SOFTWARE**

[HDW.OPR.100.(1).A]

EDISI II - 2004

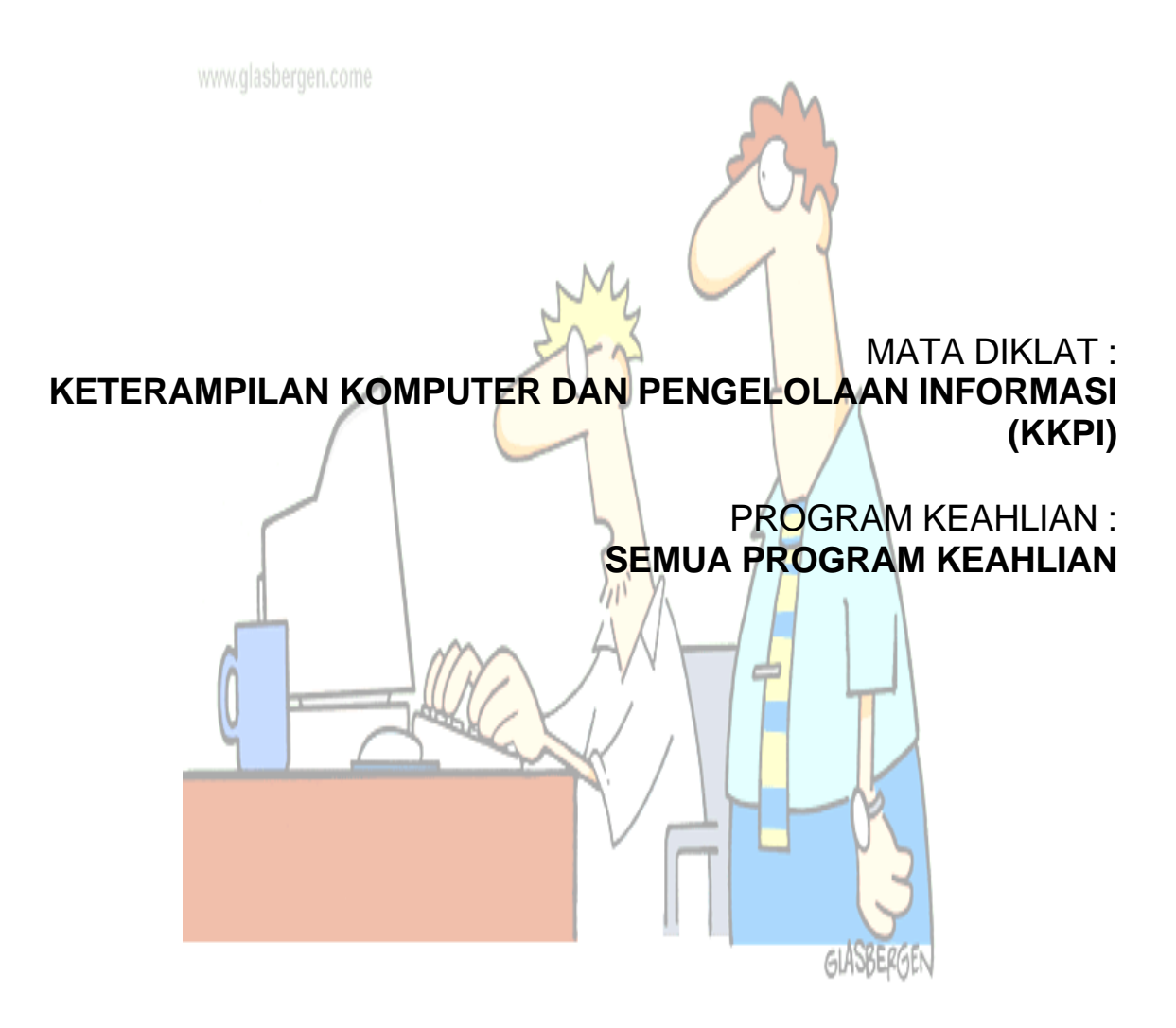

DEPARTEMEN PENDIDIKAN NASIONAL DIREKTORAT JENDERAL PENDIDIKAN DASAR DAN MENENGAH DIREKTORAT PENDIDIKAN MENENGAH KEJURUAN 2004

# **MENGINSTAL** *SOFTWARE*

[HDW.OPR.100.(1).A]

EDISI II - 2004

### MATA DIKLAT : **KETERAMPILAN KOMPUTER DAN PENGELOLAAN INFORMASI (KKPI)**

### PROGRAM KEAHLIAN : **SEMUA PROGRAM KEAHLIAN**

**TIM PENYUSUN :**

**TIM KURIKULUM KKPI PUSAT 2004**

DEPARTEMEN PENDIDIKAN NASIONAL DIREKTORAT JENDERAL PENDIDIKAN DASAR DAN MENENGAH DIREKTORAT PENDIDIKAN MENENGAH KEJURUAN 2004

# **Kata Pengantar**

M odul ini merupakan alat bantu siswa dalam memahami lebih dalam<br>M cara menginstall perangkat lunak secara mendasar berbasis grafik di cara menginstall perangkat lunak secara mendasar berbasis grafik di komputer personal yang banyak dijumpai di sekolah-sekolah kejuruan, banyak perangkat lunak komputer yang berbasis grafik kita jumpai dalam dunia bisnis maupun teknologi akan tetapi yang diuraikan di bawah ini merupakan salah satu saja yang paling sering dikenal dalam penggunaan komputer di kantor.

Berbagai macam perangkat lunak yang sering digunakan oleh para masyarakat bisnis maupun teknologi diantaranya yaitu :

- 1. Software aplikasi
- 2. Software utility
- 3. Software paket

Oleh sebab itu, modul ini disusun untuk memberikan pengetahuan dasar tentang instalasi perangkat lunak komputer pribadi dengan sistem operasi berbasis grafik ( *Graphical User Interface* ). Modul ini merupakan pengembangan dari modul yang telah disusun rekan-rekan guru diklat KKPI sebelumnya sehingga tidak menutup kemungkinan akan dikembangkan lebih baik lagi

Akhirnya, kepada Bapak Gatot Hari Priowirjanto selaku Direktur Dikemenjur, kami ucapkan terima kasih karena telah memfasilitasi penyusunan modul ini demi perkem-bangan adik-adik SMK guna memahami lebih dalam lagi pola penguasaan teknologi informasi.

Tiada gading yang tak retak, kepada rekan-rekan yang ingin menyempurnakan modul ini kami selaku tim KKPI pusat menyambut dengan tangan terbuka demi kemajuan Bangsa Indonesia yang kita cintai ini.

Malang, akhir September 2004

**Tim Penulis**

# **Daftar Isi**

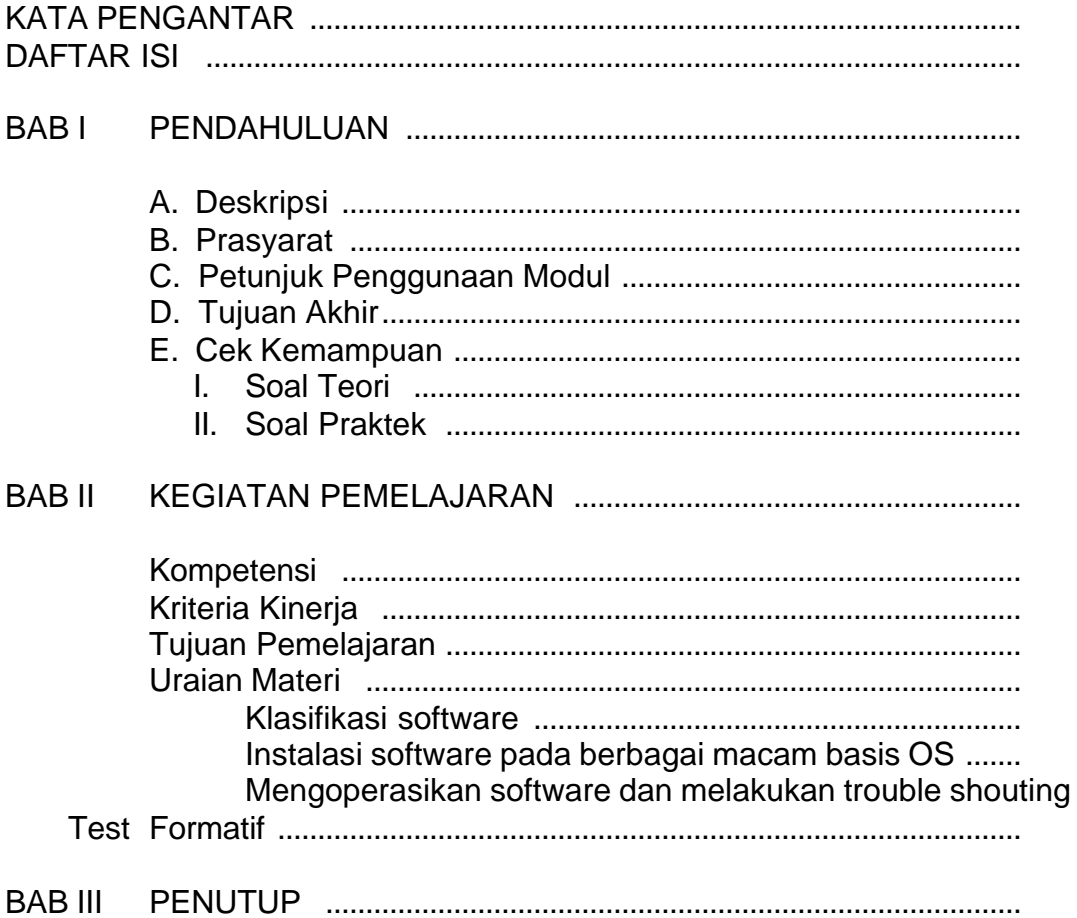

# **Bab I . Pendahuluan**

### **A. DESKRIPSI**

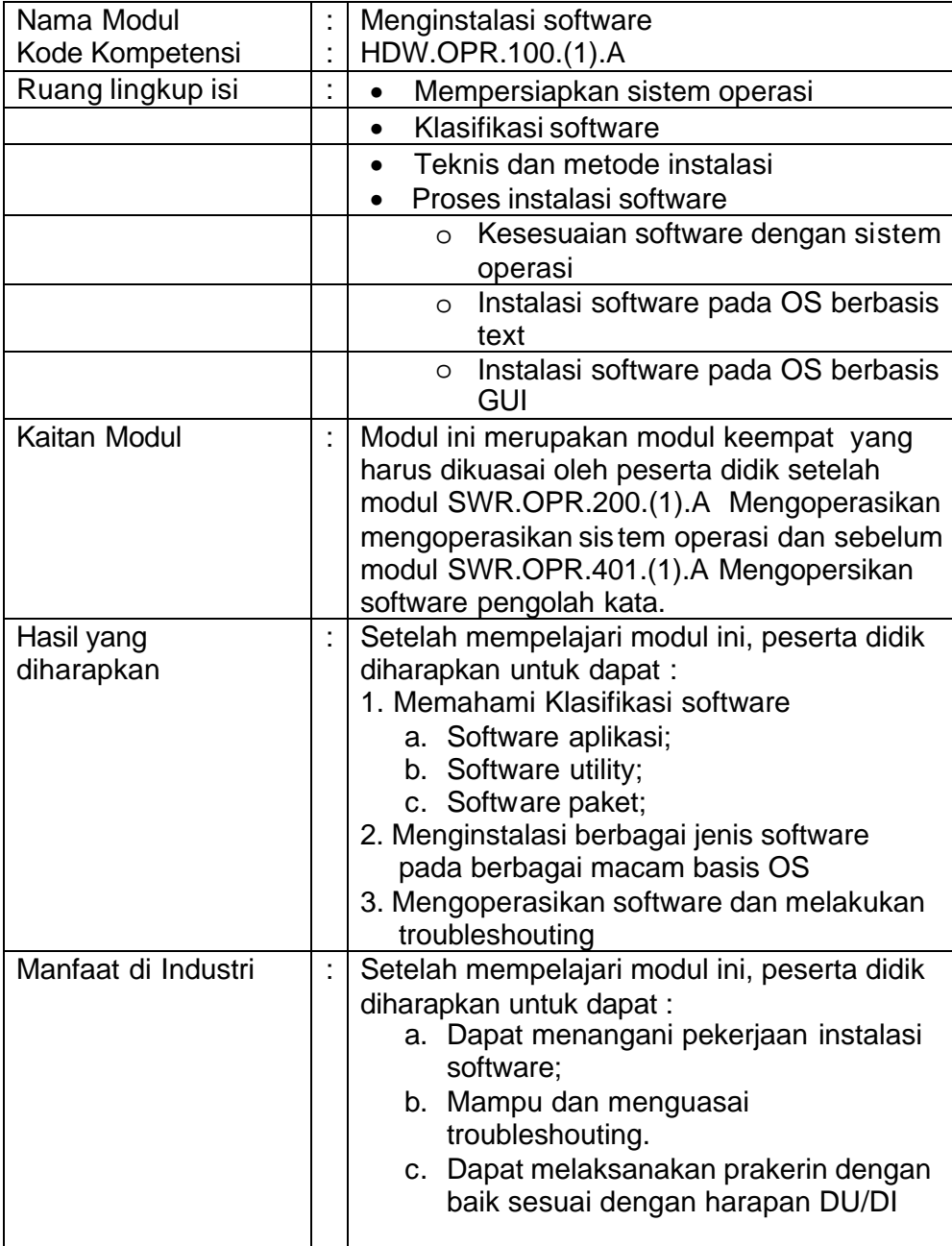

#### **B. PRASYARAT**

Untuk mempelajari modul ini, maka unit kompetensi dan pengetahuan yang harus dikuasai sebelumnya adalah :

- SWR.OPR.200.(1).A Mengoperasikan system operasi
- HDW.OPR.105.(1).A Mengoperasikan periferal

#### **C. PETUNJUK PENGGUNAAN MODUL**

Untuk peserta didik.

- 1. Pemelajaran yang dilaksanakan menggunakan sistem *Self Based Learning* atau sistem pemelajaran mandiri. Diharapkan seluruh peserta didik dapat belajar secara aktif dengan mengumpulkan berbagai sumber selain modul ini, misalnya melalui majalah, media elektronik maupun melalui internet.
- 2. Dalam modul ini dituntut tersedianya bahan ajar yang lengkap yang meliputi :
	- a. Unit komputer yang siap digunakan;
	- b. Sistem operasi yang legal dan siap digunakan;
	- c. Buku manual proses instalasi software;
- 3. Setelah menyelesaikan modul ini, peserta didik dapat melanjutkan ke modul selanjutnya, yaitu SWR.OPR.401.(1).A Mengoperasikan software pengolah kata.
- 4. Guru atau instruktur berperan sebagai fasilitator dan pengarah dalam semua materi di modul ini, sehingga diharapkan dapat terjadi komunikasi timbal balik yang efektif dalam mempercepat proses penguasaan kompetensi peserta didik.

Selanjutnya, peran guru dalam proses pemelajaran adalah :

- 1. Membantu peserta didik dalam merencanakan proses belajar, utamanya dalam materi-materi yang relatif baru bagi peserta didik;
- 2. Membimbing peserta didik melalui tugas -tugas pelatihan yang dijelaskan dalam tahap belajar;
- 3. Membantu peserta didik dalam memahami konsep dan praktek dalam modul ini dan menjawab pertanyaan peserta didik mengenai proses belajar dan pencapaian jenjang pengetahuan peserta didik;
- 4. Membantu peserta didik untuk menentukan dan mengakses sumber tambahan lain yang diperlukan untuk belajar;
- 5. Mengorganisasikan kegiatan belajar kelompok jika diperlukan;
- 6. Merencanakan seorang ahli / pendamping guru dari dunia usaha untuk membantu jika diperlukan;
- 7. Melaksanakan penilaian;
- 8. Menjelaskan kepada peserta didik mengenai bagian yang perlu untuk dibenahi dan merundingkan rencana pemelajaran selanjutnya;
- 9. Mencatat pencapaian kemajuan peserta didik.

#### **D. TUJUAN AKHIR**

Setelah mempelajari modul ini, peserta didik diharapkan untuk dapat :

- 1. Memahami klasifikasi software;
- 2. Menginstalasi berbagai jenis software pada berbagai macam basis OS;
- 3. Mengoperasikan software;
- 4. Menangani troubleshouting;

#### **E. CEK KEMAMPUAN**

Apabila anda dapat menjawab seluruh soal dibawah ini, anda disilakan untuk langsung mengambil Unit Kompetensi SWR.OPR.401.(1).A Mengoperasikan software pengolah kata

#### **I. Soal Teori**

- 1. Yang tidak termasuk dalam kategori software operating system adalah…
	- . A. Windows 98
	- B. Linux
	- C. Ms-Office 2000
- D. FreeBSD
- E. Unix
- 2. Software yang bertugas untuk mengatur seluruh proses, menterjemahkan masukan, mengatur proses internal, manajemen penggunaan memori dan lain sebagainya adalah … .
	- A. Software utility
	- B. Sistem Operasi
	- C. Norton Utility
	- D. Cobol
	- E. Yast
- 3. Kword adalah salah satu software aplikasi dalam operating system linux yang berfungsi sebagai … .
	- A. Spreadsheet
	- B. Presentation
	- C. Database
	- D. Word Processing
	- E. Drawing
- 4. Instalasi MS-Office pada Windows dapat dilakukan melalui DOS command dengan cara … .
	- A. Klik Start Search
	- B. Klik Start Control Panel
	- C. Klik Start Run
	- D. Klik Start Program Utility
	- E. Klik Start My Computer
- 5. Yang termasuk golongan software multimedia adalah seperti dibawah ini, kecuali… .
	- A. Winamp
	- B. Media Player
	- C. Xine
	- D. Excel
	- E. XMMS

#### **II. Soal Praktek**

Soal praktek modul ini didasarkan kepada Satuan Acara Pemelajaran (SAP) Kompetensi SWR.OPR.100.(1).A. Seluruh kegiatan praktek pada SAP tersebut harus diikuti dengan hasil uji kompetensi *lulus*

Diminta untuk melakukan proses install Software yang banyak digunakan untuk keperluan kegiatan administrasi sehari-hari berikut dengan software multimedia.

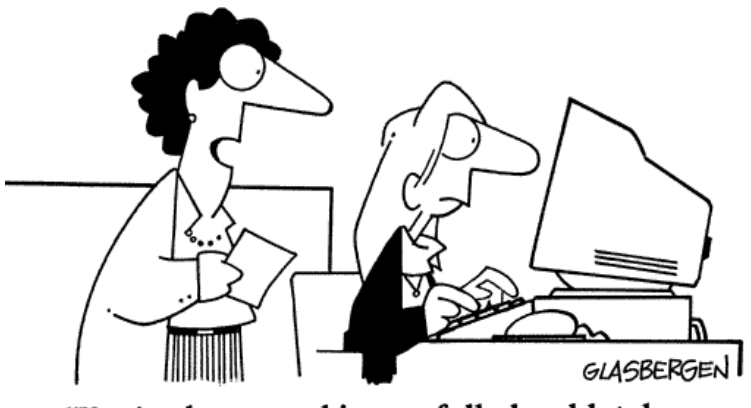

@1998 Randy Glasbergen. www.glasbergen.com

"You've been working awfully hard lately.<br>If you need a little fresh air and sunshine, you can go to www.fresh-air-and-sunshine.com"

Semua Program Keahlian Menginstal Software

### **Bab II . Pemelajaran**

#### **A. KEGIATAN PEMELAJARAN**

#### **Kompetensi** : Menginstalasi software

#### **Kriteria Kinerja**

- Paket instalasi software yang legal sudah disediakan dalam media penyimpanan yang sesuai (HD, CD, FD, DVD atau media lainnya)
- Installation manual software sudah disediakan dan dipahami
- Perangkat computer sudah dinyalakan, dengan sistem operasi dan persyaratan hardware sesuai dengan installation manual
- Media paket instalasi software sudah dipasang dan siap diakses
- Proses instalasi sesuai installation manual sudah dilakukan
- Seluruh file icon (jika ada) dan konfigurasi telah tercopy dan terkonfigurasi
- Pada layer pesan bahwa proses instalasi telah berhasil dilaksanakan sesuai dengan installation manual
- Software dijalankan secara sampling tanpa error
- Software ditutup tanpa error
- Troubleshouting dilakukan sesuai installation manual
- Laporan dibuat sesuai dengan format dan prosedur yang ditetapkan oleh perusahaan

#### **Tujuan Pemelajaran**

Setelah mempelajari modul ini, peserta didik diharapkan untuk dapat :

- 5. Memahami klasifikasi software;
- 6. Menginstalasi berbagai jenis software pada berbagai macam basis OS;
- 7. Mengoperasikan software;
- 8. Menangani troubleshouting;

### **Uraian Materi 1**

### Klasifikasi Software

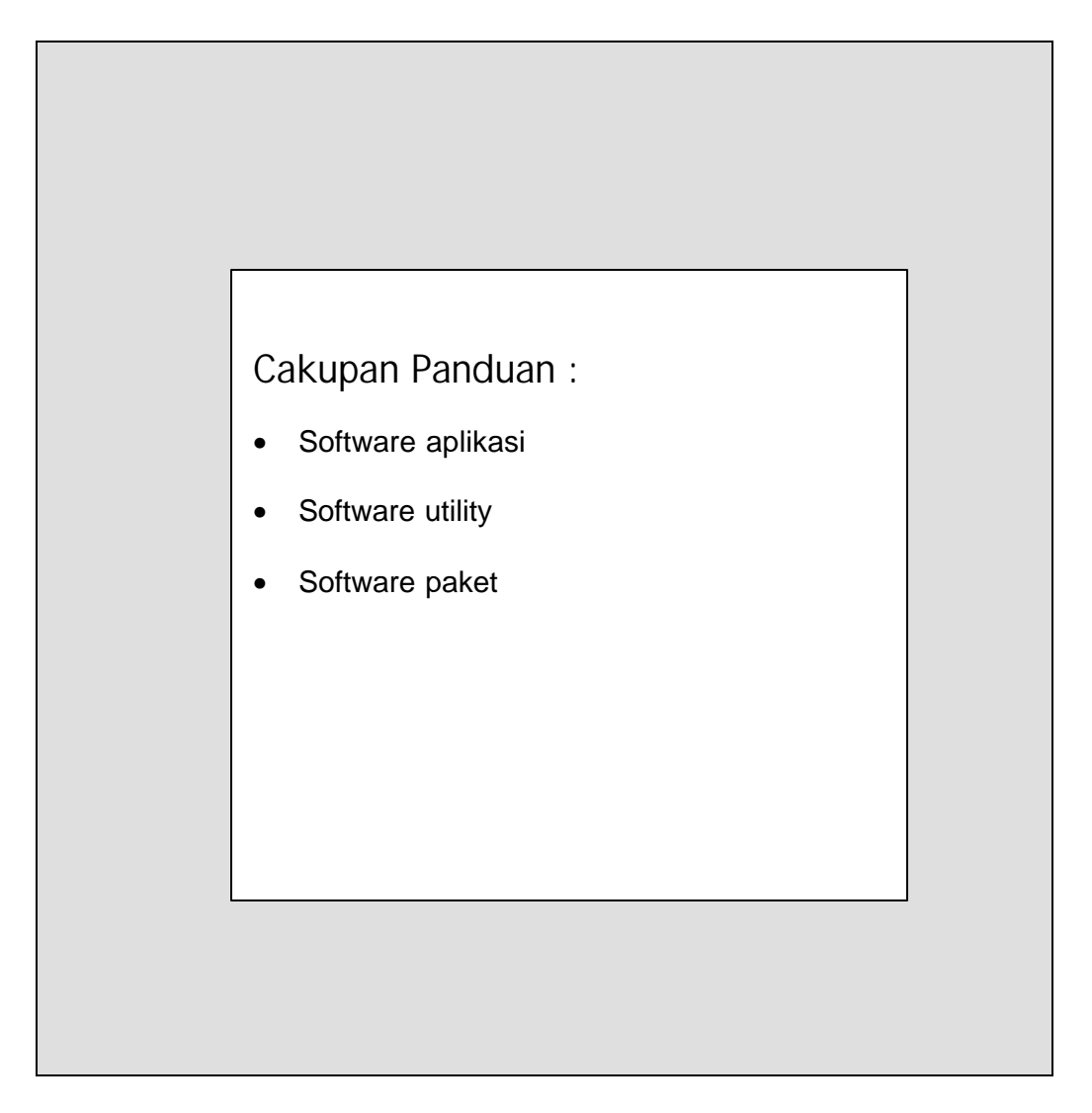

### **Materi Satu : Klasifikasi software**

# **Tujuan Tutorial**

- Memahami klasifikasi software
- Memahami fungsi dan manfaat berbagai jenis software

### **KLASIFIKASI PERANGKAT LUNAK (Software)**

Perangkat lunak secara umum dapat di bagi 2 yaitu :

- 1. Perangkat lunak sistem
- 2. Perangkat lunak aplikasi.

Perangkat lunak sistem dapat di bagi lagi menjadi 3 macam yaitu :

 1. *Bahasa pemrograman* : merupakan perangkat lunak yang bertugas mengkonversikan arsitektur dan algoritma yang di rancang manusia ke dalam format yang dapat di jalankan komputer, contoh bahasa pemrograman di antaranya : BASIC, COBOL, Pascal, C++, FORTRAN

- 2. *Sistem Operasi* : saat komputer pertama kali di hidupkan, sistem operasilah yang pertama kali di jalankan, sistem operasi yang mengatur seluruh proses, menterjemahkan masukan, mengatur proses internal, memanejemen penggunaan memori dan memberikan keluaran ke peralatan yang bersesuaian, contoh sistem operasi : DOS, Unix, Windows 95, IMB OS/2, Apple's System 7
- 3. *Utility* : sistem operasi merupakan perangkat lunak sistem dengan fungsi tertentu, misalnya pemeriksaan perangkat keras (*hardware troubleshooting*), memeriksa disket yang rusak (bukan rusak fisik), mengatur ulang isi *harddisk* (partisi, defrag), contoh Utilty adalah Norton Utility

MODUL BAHAN AJAR

Perangkat lunak aplikasi merupakan bagian perangkat lunak yang sangat banyak di jumpai dan terus berkembang, baik pada system operasi berbasis text maupun pada system operasi berbasis Grafis (GUI). Sebelum tahun 1990-an aplikasi yang di kenal yaitu pemroses kata (Word Star, Chi Write), pemroses tabel (Lotus 123, Quatro Pro), database (DBASE), dan hiburan (game). Pada perkembangan pemroses kata, tabel dan database saat ini telah di bundel menjadi aplikasi *office* atau *Open Office* dengan tambahan aplikasi untuk pembuatan presentasi yang nanti akan di berikan pada pelatihan ini. Contoh aplikasi *office* adalah Microsoft Office yang terdiri dari Word(pemroses kata), Excel (pemroses tabel), Access (database), dan PowerPoint (presentasi). Dan contoh *Open Office* KWord (Pemroses kata), KSpreed (Pemroses table), KPresenter (presentasi). Yang berkembang sangat banyak saat ini adalah aplikasi multimedia dan internet. Contoh aplikasi multimedia adalah Winamp, Media Player, XMMS, untuk memutar musik berformat MP3 atau CD Audio, kemudian RealPlayer, Power DVD, XINE yang dapat digunakan untuk menonton film atau VCD. Aplikasi internet yang umum di gunakan adalah untuk browsing, e-mail, chatting dan messenger.

Aplikasi yang bersifat khusus di antaranya untuk membantu pekerjaan Engineer seperti AutoCAD (gambar struktur), Protel (gambar rangkaian elektronik), dan Matlab (pemroses dan visualisasi persamaan matematis).

#### **Sistem Operasi**

Sistem operasi sangat berkaitan dengan prosesor yang di gunakan. Jenis prosesor pada PC yang umum adalah yang kompatibel dengan produk awal IBM dan Macintosh. PC Macintosh, perangkat lunaknya di kembangkan oleh perusahaan yang sama sehingga perkembangannya tidak sepesat *cloning* IBM PC*.* Sistem operasi dari *cloning* IBM saat ini secara umum terbagi menjadi 2 aliran yaitu komersil yang di buat oleh Microsoft, dan Linux yang bersifat *freeware* yang di kembangkan oleh peneliti dari seluruh dunia karena bersifat *open source*, yaitu bahan baku pembuatan dapat di baca, sehingga hasilnya dapat di tambah atau di modifikasi oleh setiap orang.

Sementara interaksi antara pengguna dan komputer di kenal melalui 2 cara, cara yang pertama adalah pemberian instruksi melalui penulisan perintah (text), atau dengan cara tunjuk (pointer) dengan tampilan grafis (GUI).

| MS-DOS-Promits                                                                                                    | $ \Box$ $\times$ |
|----------------------------------------------------------------------------------------------------|------------------|
| $T$ 8 x 13 $\sim$ $\Box$<br><b>BEE</b> A                                                                                                    |                  |
| volume in drive ⊂ is system<br>Volume Serial Number is 8B10-BDC8<br>Directory of $C:\setminus$                                                                                                    |                  |
| 06/09/01 4:25p C-Media<br>$<$ DIR $>$<br>C-MEDIA<br>0. bytes<br>0 file(s)<br>3.252.48 MB free<br>$1 \, \text{dir}(s)$                                                                                                    |                  |
| C:\>cd c-media                                                                                                    |                  |
| ⊂:\⊂-Media>dir                                                                                                    |                  |
| volume in drive C is SYSTEM<br>Volume Serial Number is 8B10-BDC8<br>Directory of C:\C-Media                                                                                                    |                  |
| <dir><br/>06/09/01 4:25p <br/>06/09/01 4:25p <br/><math>&lt;</math>DIR&gt;<br/>. .<br/>06/09/01 4:25p pos<br/>06/09/01 4:25p w95-98<br/>DOS<sup>.</sup><br/><math>&lt;</math>DIR&gt;<br/>W95-98<br/><math>&lt;</math>DIR<math>&gt;</math><br/>0 file(s)<br/>0 bytes<br/><math>4 \text{ dir(s)}</math> 3.252.48 MB free</dir> |                  |
| ⊂:\⊂-Media>                                                                                                    |                  |

Gambar 1 : Sistem operasi berbasis text

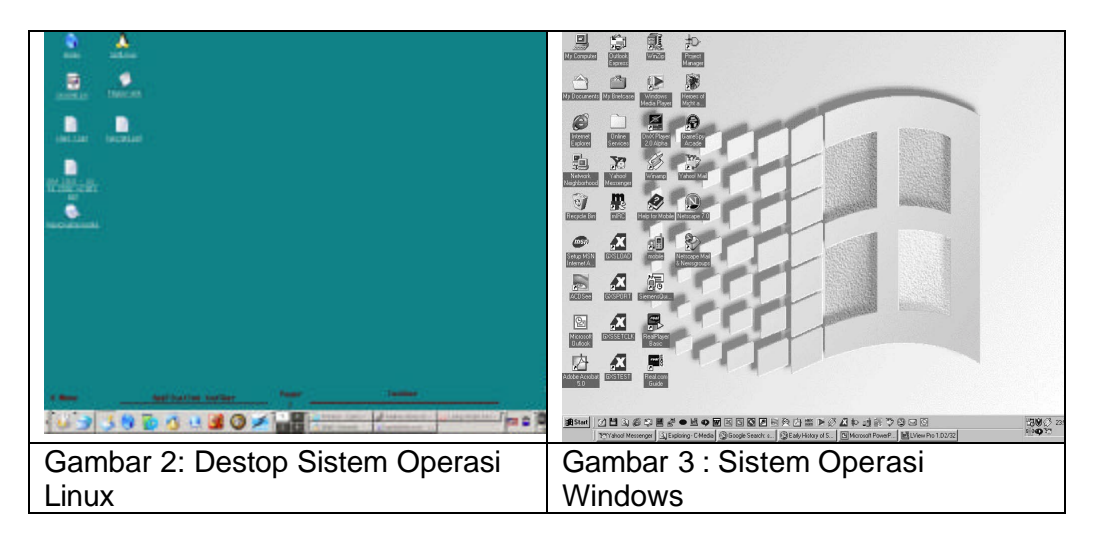

### **Materi Dua : Instlasi Software pada berbagai macam basis OS**

# **Tujuan Tutorial**

• Dapat menginstalasi software pada system operasi berbasis text dan grafis

#### **Instalasi Software Ms-Office**

Ms-Offiice merupakan paket software yang dibuat oleh Microsoft, yang termasuk dalam paket software ini antara lain : Ms-Word (Word Processing), Ms-Excel (Spreed Sheet), Ms-Power Point (Presentasi), Ms-Access (Database).

Pertama yang perlu dipahami adalah bahwa software ini hanya dapat diinstalasi dan berjalan pada system operasi Microsoft Windows.

Adapun langkah-langkah instalasinya adalah sebagai berikut :

- 1. Siapkan Paket instalasi software yang legal dalam media penyimpanan yang sesuai seperti HD, CD, FDD, DVD atau media lain.
- 2. Jalankan system operasi Windows dan pastikan bahwa system operasi tersebut telah berjalan dengan baik.
- 3. Pastikan bahwa ruang (spaces) HD masih mencukupi.
- 4. Apabila paket software tersedia dalam media CD, maka masukkan CD intaller tersebut kedalam CD-Room.
- 5. Ikuti proses instalasi sesuai dengan Petunjuk instalasi (Instalation user manual).

### **Instalasi Open Office**

Open Office merupakan paket software freeware (open source), software ini berjalan pada sistem operasi Linux. Adapun yang termasuk dalam paket software ini antara lain : K-Word (Word processing), KSpreed (Spread Sheet), KPresenter (Presentasi).

Langkah-langkah instalasi paket software ini adalah :

- 1. Masuk ke modus Yast
- 2. Masuk menu instalasi software
- 3. Pilih dan tandai software yang akan diinstalasi.
- 4. dan Lanjutkan sesuai dengan petunjuk/langkah-langkah, dalam instalation user manual.

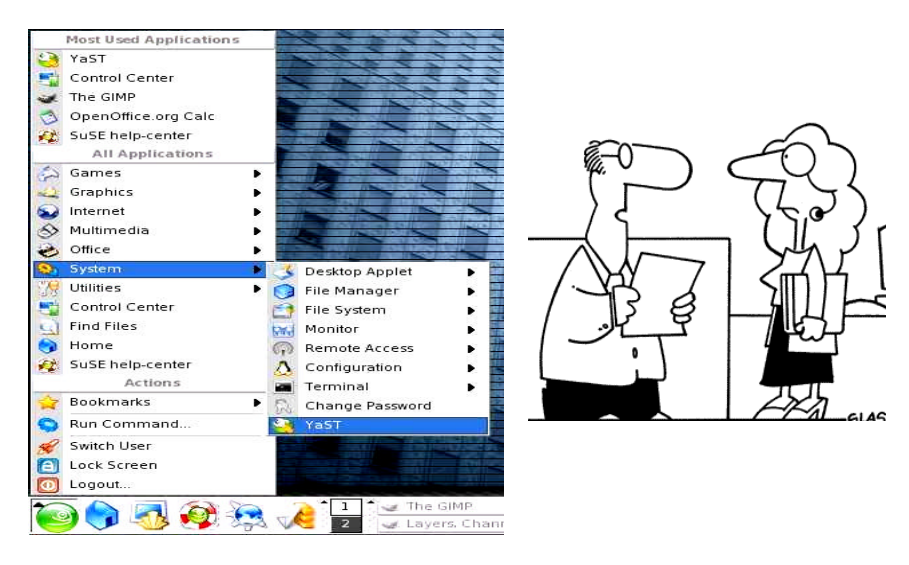

 Gambar 4 : Destop Menuju Instalasi software pada Linux

Langkah-langkah instalasi diatas, berlaku juga untuk instalasi software utility, seperti antivirus, zip, multimedia dan lain sebagainya.

### **Materi Tiga : Mengoperasikan software dan melakukan troubleshouting**

# **Tujuan Tutorial**

- Memahami bahwa proses instalasi software telah berjalan dan berhasil dengan baik
- Mampu melakukan troubleshouting

# **Ms-Office dan Open Office**

Proses instalasi *software* dikatakan berhasil apabila semua *software* yang tercakup didalamnya sudah dapat berjalan dengan baik, pertama ditandai terbentuknya *icon*/shotcut pada destop *Windows* ataupun pada *Linux* :

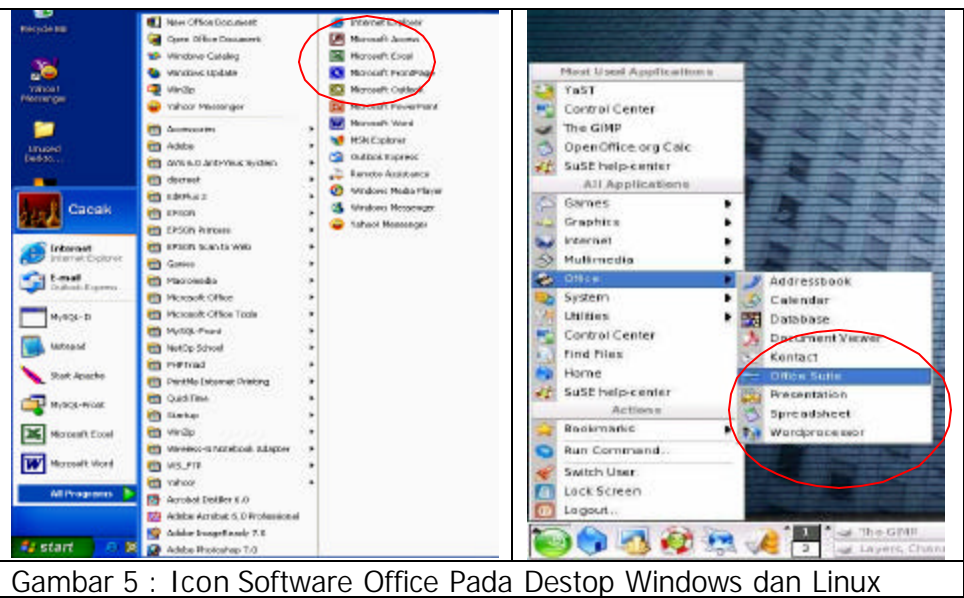

Pada Windows untuk menjalankan program office langkahnya adalah :

- klik Start, Program, Ms-Office
- pilih dan klik program yang hendak dijalankan

Perintah ini berlaku juga pada Linux, yaitu

- Klik KDE Start, Office,
- Pilih dan klik program yang hendak dijalankan

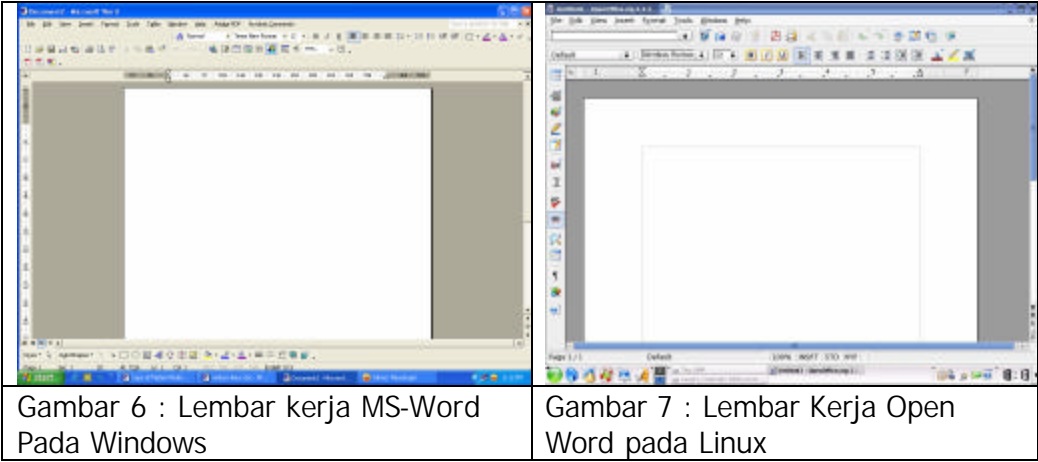

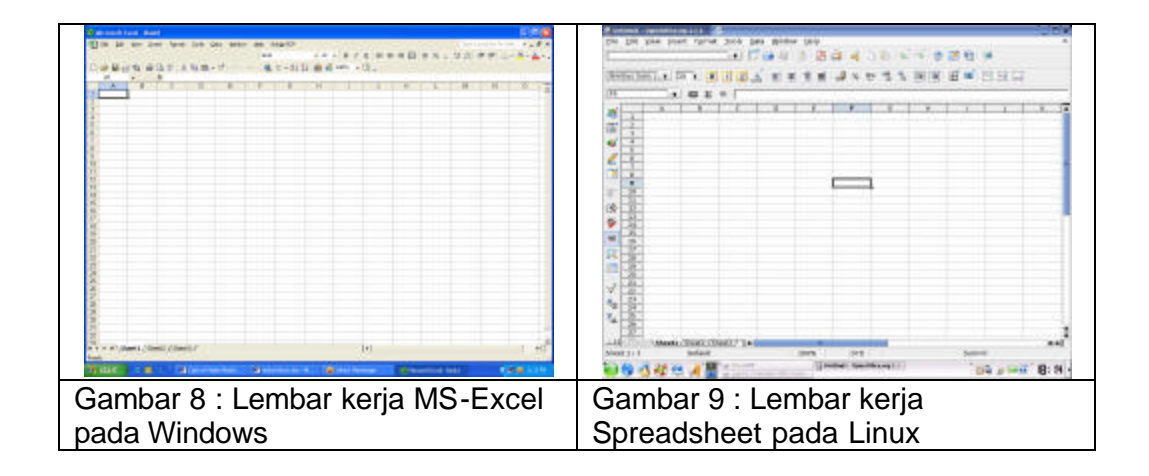

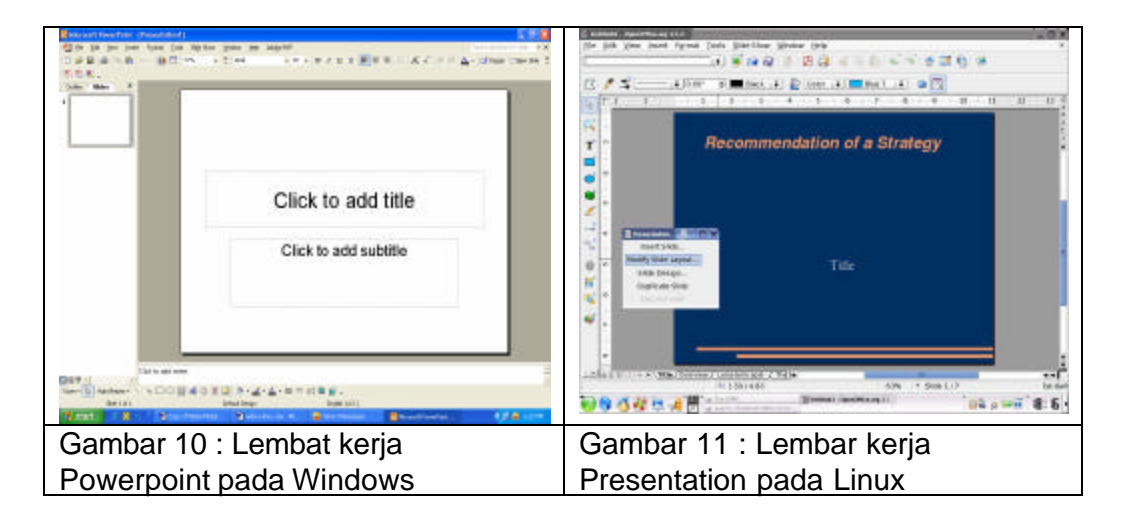

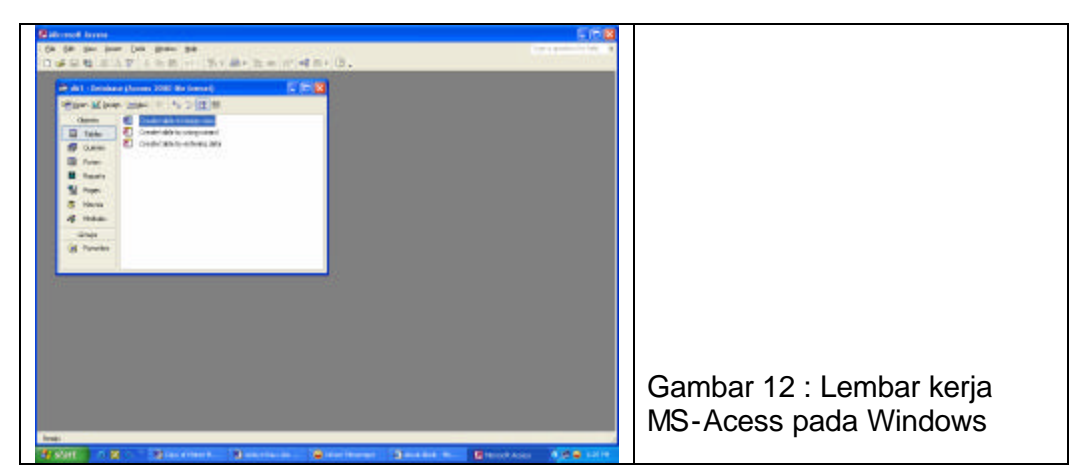

### **Trouble Shouting**

Di dalam proses tidak jarang akan terjadi sutu troubleshouting-troubleshouting yang terajdi mulai dari proses partisi harddisk sampai dengan pengintalan, antara lain :

1. Media Penyimpanan (Harddisk/Diket/CD)

> Boot record rusak

Ciri-ciri kerusakan :

• Bila Media Penyimpanan tersebut diakses, missal pindah directory atau memberi perintah dir/explor untuk melihat file maka akan keluar pesan

*General failure reading drive n :*

( n adalah nama drive, bisa a atau c )

• Bila dilakukan perintah format maka akan mengeluarkan pesan kesalahan :

Invalid media track 0 bad – disk unusable format terminated

Kerusakan pada media ini biasanya sangat fatal terutama pada track 0 yang bad secara fisik, selama ini kasus media track 0 yang hancur tidak bisa diperbaiki.

> FAT rusak

Setiap cluster ( penyimpanan terkecil yang dibutuhkan suatu file ) memiliki satu lokasi dalam fat yang menunjukkan cluter yang berikutnya.

Ciri – ciri kerusakan :

• Bila suatu file bicara dengan perintah dos misalnya type nama file, akan muncul pesan kesalahan :

*File allocation table bad, drive n*

• Bila suatu file dibuka atau dibaca isinya ter nyata ada sebagian isi file yang hilang dan digantikan dengan karakter aneh atau ada bagian file yang hilang

Untuk membetulkan FAT dapat dilakukan dengan perintah CHKDSK dengan parameter /f (fix). Ketikkan C:\CHKDSK /f n: (Enter) maka CHKDK akan memperbaikinya dengan mengatur ukuran file untuk kesalahan alokasi, memotong file dari bagian yang rusak dan hasilnya disimpan dalam bentuk FILENNNN.CHK pada direktori utama. NNNN adalah nomor yang berurutan ( dimulai dari angka 0000 ).

> Root Directory Rusak

bagian ini merupakan bagian yang berhubungan dengan pemanipulasian file, yaitu tentang nama file, eksternsi, atribut, hari dan tanggal file dibuat, nomor cluster awl dan ukuran file.

Ciri – ciri kerusakan :

Karena berfariainya kerusakan derektory yang mungkin maka berikut ini contoh kesalahan yang umum terjadi :

• Bila dilakukan perintah DIR, akan ditampilkan pesan kesalahan :

*Data eror reading drive n:*

*Abort, retry, fail ?\_*

Atau bisa juga ditampilkan pesan :

*General failure error reading drive n :*

*Abort, retry, fail ?\_*

Cara mengatasi kesalahan pada root directory bisa dilakukan dengan utility scandisk.

> Jika terdapat Bad Sector

#### Cirri-ciri Kerusakan :

Kesalahan jenis ini menyebabkan fele yang menempati sector yang rusak ( bad sector) tidak bisa diakses, baik itu dibaca, ditulisi atau dikopi, bila file tersebut diakses maka computer akan memberikan pesan kealahan :

*Error reading drive n*

*Abort, retry, ignore ?\_*

Pilihan ignore berarti memaksa computer untuk tetap membaca bagian yang rusak. Bila ini dipilih maka kemungkinan computer akan hang.

Biasanya jika bed sector itu secara fisik memang rusak maka disk tersebut akan tetap memiliki bad sector. Untuk mengatasi atau memindahkan data yang ada pada bad sector tersebut sekaligus menandainya bahwa terdapat bad di situ digunakan scandisk.

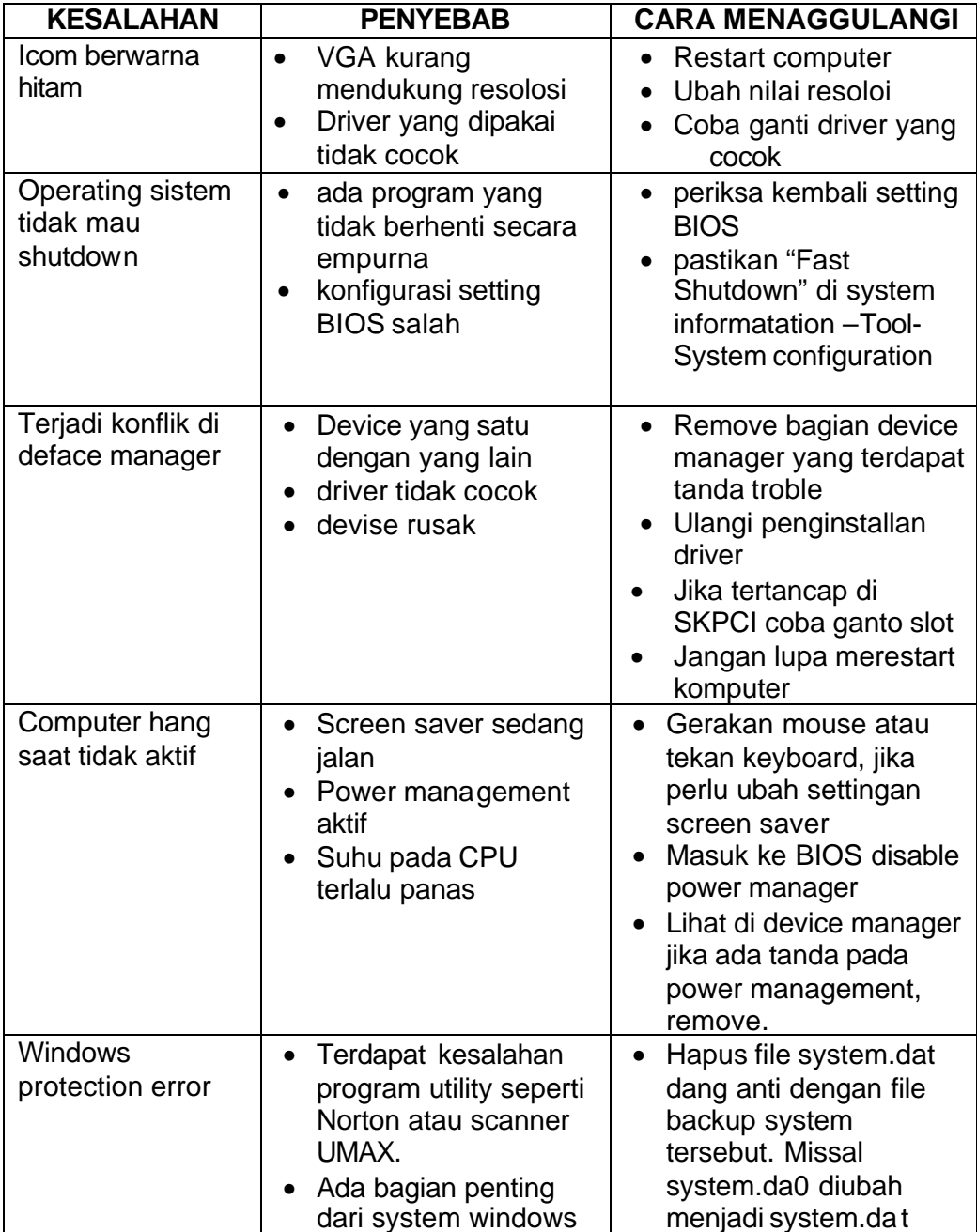

Dibawah ini troubleshouting yang terjadi setelah seleai penginstalan :

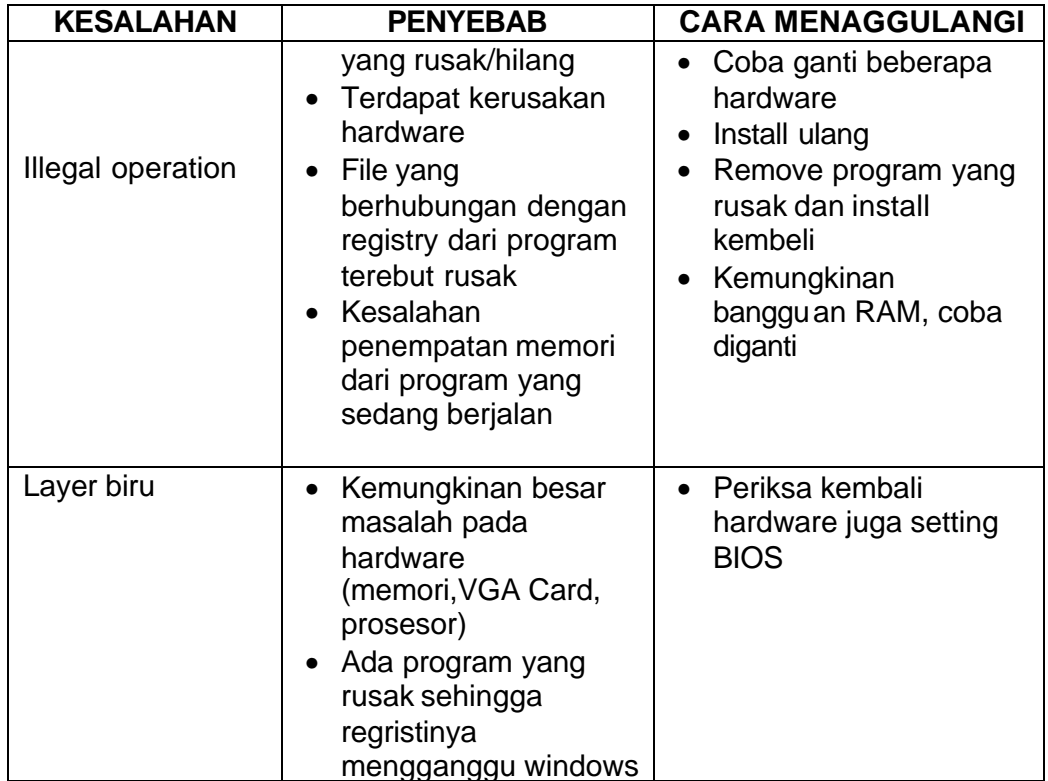

#### **Test Formatif 1**

- 1. Yang tidak termasuk dalam kategori software operating system adalah…
	- a. Windows 98
	- b. Linux
	- c. Ms-Office 2000
	- d. FreeBSD
	- e. Unix
- 2. Software yang bertugas untuk mengatur seluruh proses, menterjemahkan masukan, mengatur proses internal, manajemen penggunaan memori dan lain sebagainya adalah … .
	- a. Software utility
	- b. Sistem Operasi
	- c. Norton Utility
	- d. Cobol
	- e. Yast
- 3. Kword adalah salah satu software aplikasi dalam operating system linux yang berfungsi sebagai … .
	- a. Spreadsheet
	- b. Presentation
	- c. Database
	- d. Word Processing
	- e. Drawing
- 4. Instalasi MS-Office pada Windows dapat dilakukan melalui DOS command dengan cara … .
	- a. Klik Start Search
	- b. Klik Start Control Panel
	- c. Klik Start Run
	- d. Klik Start Program Utility
	- e. Klik Start My Computer
- 5. Yang termasuk golongan software multimedia adalah seperti dibawah ini, kecuali… .
	- a. Winamp
	- b. Media Player
	- c. Xine
	- d. PowerPoint
	- e. XMMS

### **Soal Praktik**

Soal praktek modul ini didasarkan kepada Satuan Acara Pemelajaran (SAP) Kompetensi SWR.OPR.100.(1).A. Seluruh kegiatan praktek pada SAP tersebut harus diikuti dengan hasil uji kompetensi *lulus*

Diminta untuk melakukan proses install Software yang banyak digunakan untuk keperluan kegiatan administrasi sehari-hari berikut dengan software multimedia.

### **Bab III . Penutup**

odul ini merupakan bahan ajar peserta didik untuk memperoleh kompetensi Instalasi Software pada mata diklat Keterampilan Komputer dan Pengelolaan Informasi (KKPI), sehingga peserta didik dapat dibekali dengan kecakapan menggunakan komputer sebagai sarana dalam mencapai tujuan sehari-hari. M